## 商学院英文论文润色服务及

### 个人网上操作指南

为推进我院高水平英文论文发表工作,学院与 American Journal Experts (AJE)机构合作, 为我院教师提供英文论文后期高级润色服务。每位教师免费高级润色文章数量为1 篇/年,单 篇文章的英文字数不超过 10000 词(不包括英文参考文献和图表中的数字),服务包括不限次 数润色编辑等。如所需润色文章数量超出额定标准(1篇),可按学院与该机构的协议优惠价 格(10%折扣)继续选择服务,费用自理。如文章字数超过 10000 词,则学院按照 10000 词 价格提供报销,超出部分自理。

### **American Journal Experts (AJE)**简介:

AJE 是业内资深的润色服务机构, 其团队由全美顶尖高校科研院所的各专业学科领域的 研究学者、双语翻译人员、出版行业资深母语编辑以及软件开发共 2000 多位人员组成。编辑 都拥有(或即将得到)美国顶尖大学的硕士或博士学位,均以英语为母语,并且符合严格的 选拔条件。

自成立以来,AJE 团队已在 447 个研究领域编辑了超过 50 万篇论文。其中,使用 AJE 英文编辑服务的中国高校和科研机构有 800 多所, 编辑润色的科研论文超过 16 万篇。AJE 团 队对中国作者的语言表达习惯和写作方式有深刻的了解,并致力于帮助中国学者消除语言表 达障碍,使中国学者在国际社会中的学术交流更为通畅,并将他们的成果发布在世界顶级期 刊上。

AJE 是深受以下出版集团信赖的指定服务提供商:

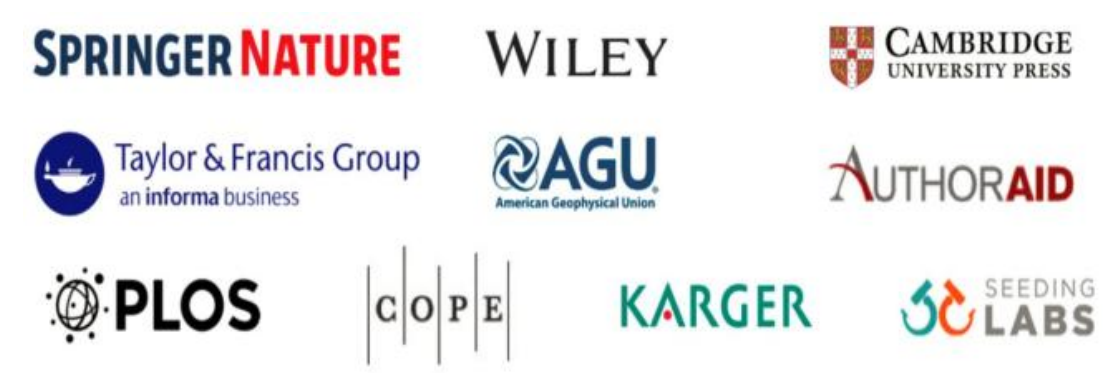

### 商学院与 **AJE** 合作的高级不限次数编辑服务**(Premium Editing)**简介:

高级编辑服务将提供不限次数的免费重新语言润色服务,直到论文发表为止。即使修改 后字数与原稿字数有差异,也无需补差价,只要是同一篇即可。高级编辑服务的重新润色服 务还可以免费润色给期刊的回复信,但是如果您第一次使用高级编辑服务就包括了回复信, 请合并统计回复信中您回复部分的字数。一般而言,润色服务所需时间为 6 个工作日,重新 润色服务所需的时间为 4 个工作日。

高级编辑服务将修改拼写、语法、标点和用词的错误,还将改进那些读起来别扭或不自 然的句子。编辑会将文档里需要作者重写的部分——比如意思模糊、有歧义和意思不完整的 段落逐一标示出来。此外,编辑会出具一份总结信,指出文章中最需要注意的方面,信中也 会注明编辑所做的修改类型,并解释为什么要做这类修改。

另外,高级编辑服务中包括 AJE 科研交流合作伙伴(RCP)的服务项目。RCP 是一些对 AJE 所提供的服务以及论文发表过程有透彻了解的专家, 会为您提供私人帮助, 解答整个润 色过程中的任何问题。您若有任何关于文稿润色、文稿中的特定部分或其它服务项目的疑虑 或问题,比如帮助理解评审人的意见、润色给期刊评审的回复信,都可以跟 RCP 联系[\(发邮](mailto:���ʼ���support@aje) 件至 [support@aje.com](mailto:���ʼ���support@aje))。即使在润色完成后,他们还会持续给您帮助,直到您的论文发表。

除此之外,高级论文润色服务还包括以下项目:

- 修改冗长或拙劣的结构
- 改善行文的转接与流畅度
- 确保文稿风格统一
- 摘要缩减
- AJE 编辑证书

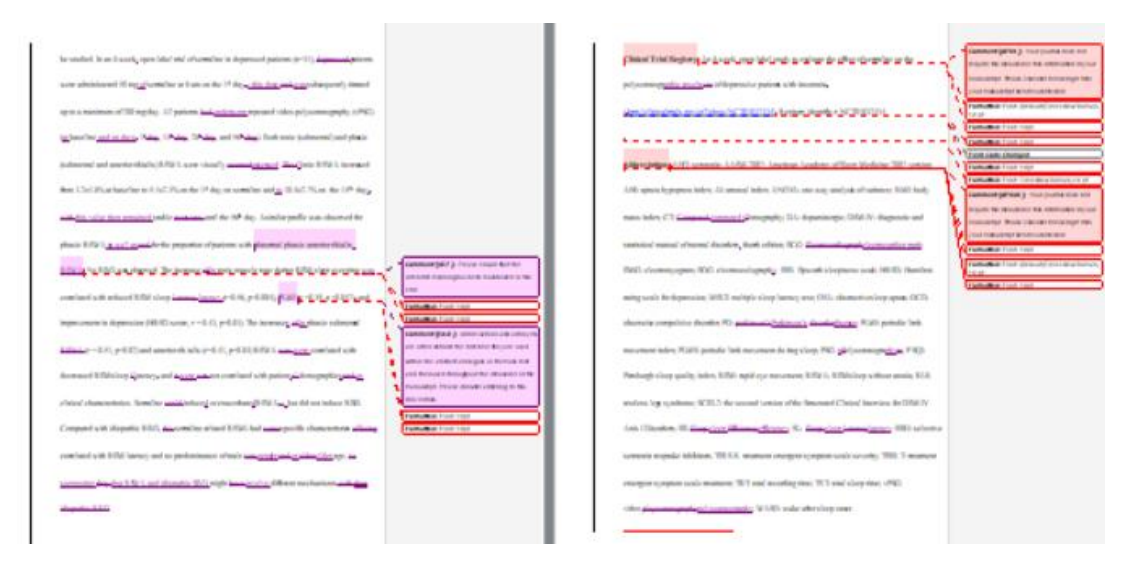

修改范例

商学院润色服务联系人:管科系 李溪

QQ:543460299

手机&微信:18906408360

(1) 整体业务流程

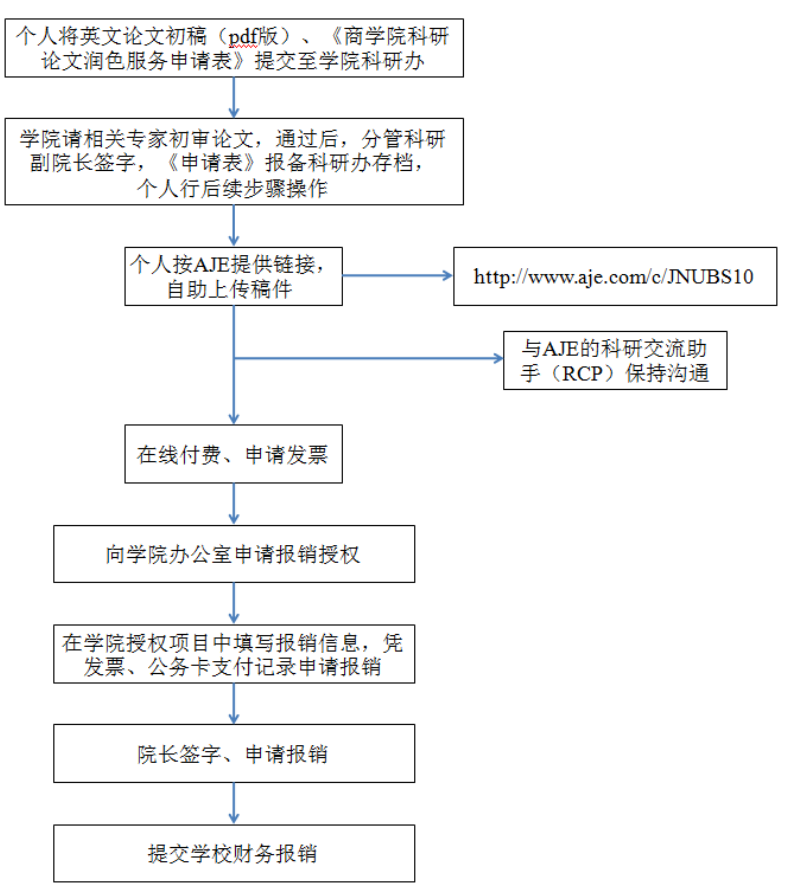

(2)提交润色操作步骤

- 推荐浏览器: Google Chrome、IE 11
- 点击 AJE 折扣链接 <http://www.aje.com/c/JNUBS10>, 进入服务页面:

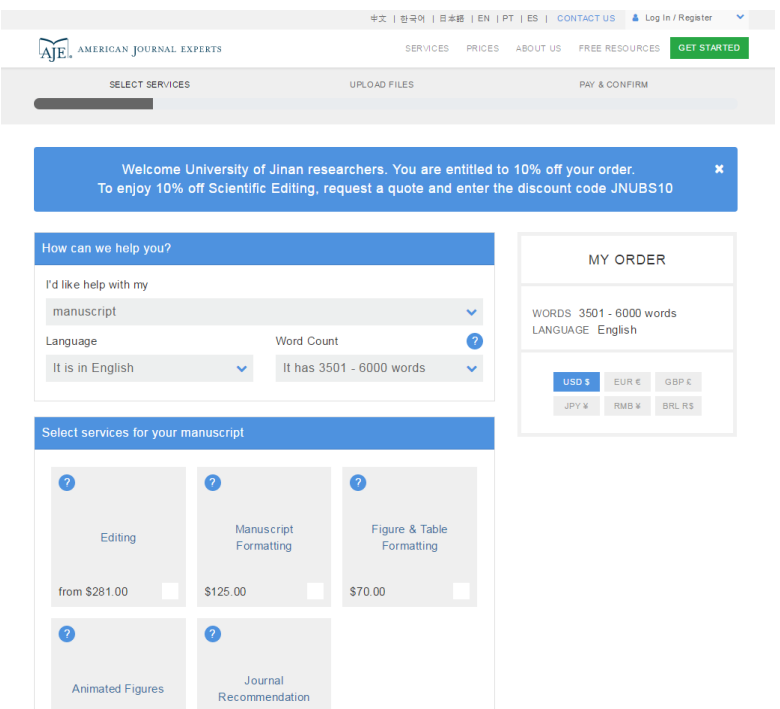

\*如果 AJE 折扣链接的打不开,或者打开速度过慢,怎么办?

可直接登录 AJE 官方网站 <https://www.aje.cn/>, 注册个人账号并登录后, 会出现"请输 入团体优惠代码(Enter group discount code)"界面,输入团体优惠代码 JNUBS10 后,同样 可将优惠代码与个人账号绑定。

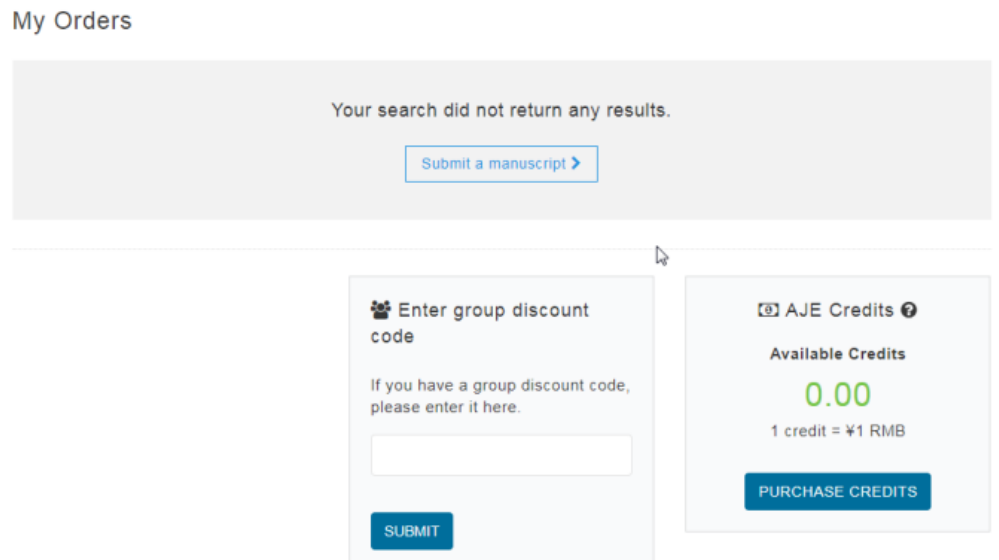

点击页面上方"中文"语言选项:

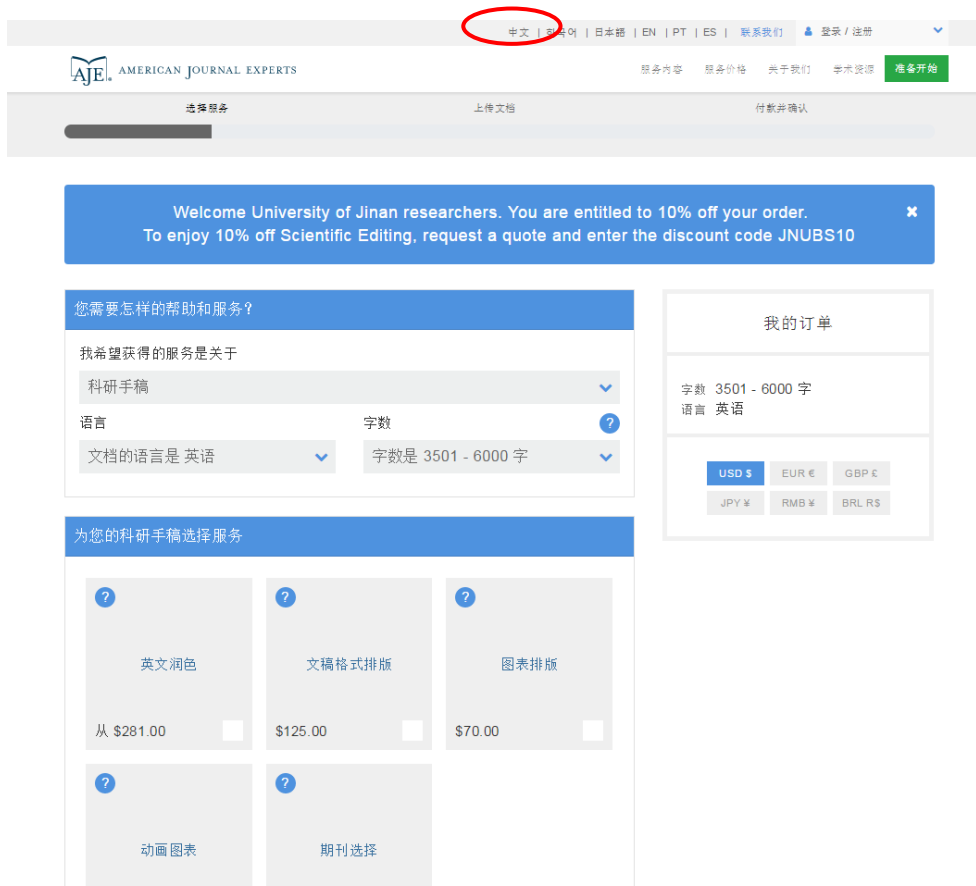

# 对页面上的服务进行选择: 我希望获得的服务——"科研手稿" 语言——"文档的语言是 英语" 字数——按照实际情况填写,下方有关于字数统计的详细说明 为您的科研手稿选择服务——"英文润色" 请选择编辑服务类别——"高级编辑润色" 币种——"人民币"

点击"下一步:提交您的科研手稿"

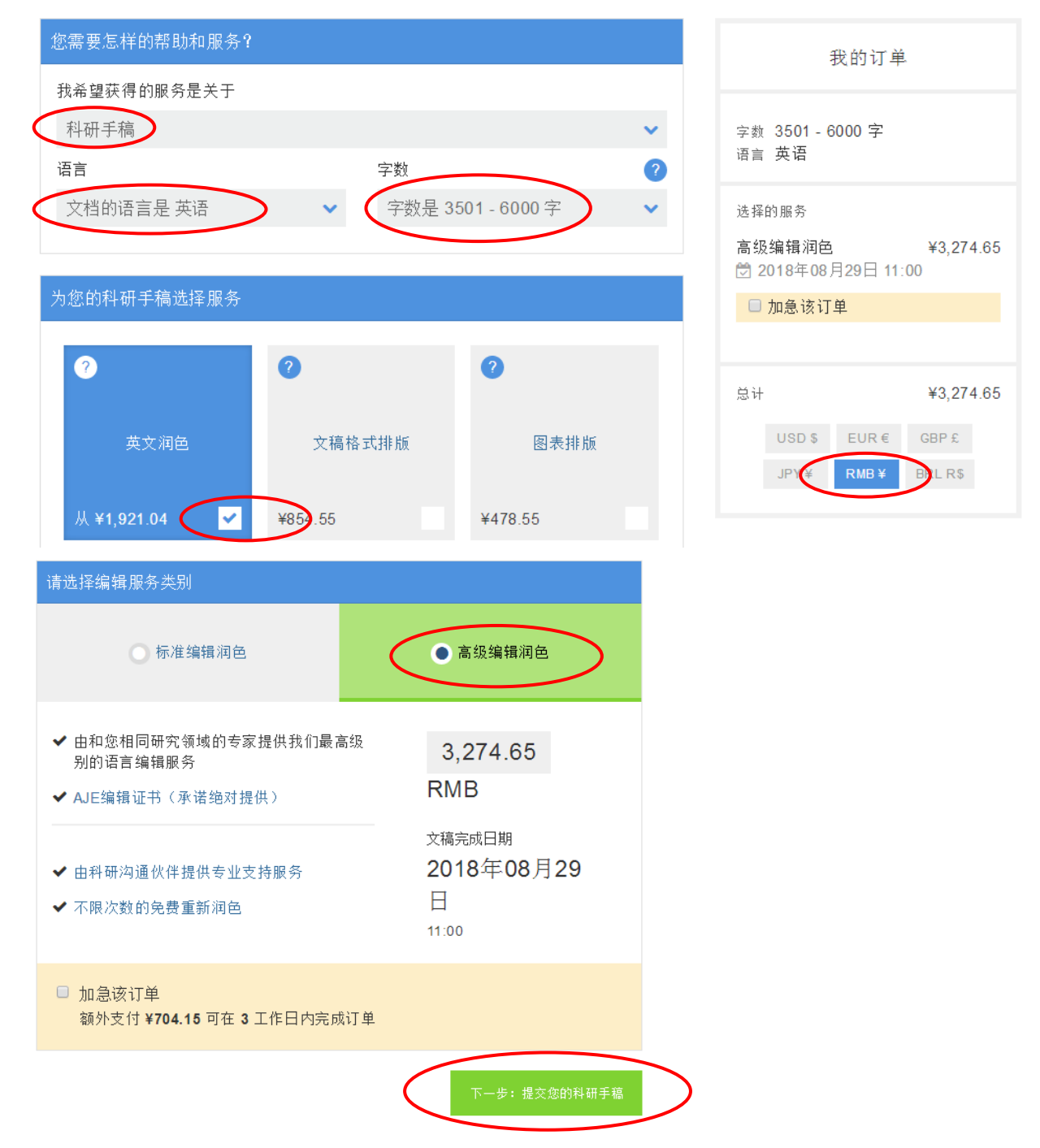

\*字数统计说明:

对于文稿中那些无需编辑处理的部分,请勿将其计入字数。

默认不计入字数统计的部分包括英文参考文献、审稿人的意见、图表中的数字和其它特 别标明需要排除的部分。但对于图表中的文字,除非您明确指出不要对其做任何处理,AJE 会将其统计在内。

排除以上部分的字数之后,请您使用 Microsoft Word 的字数统计功能,对您将提交的所 有文件的字数进行统计。

高级编辑服务的重新润色服务还可以免费润色给期刊的回复信。但是如果您第一次使用 高级编辑服务就包括了回复信,请合并统计回复信中您回复部分的字数。

高级编辑服务的重新润色服务可以免费多轮润色,即使后续修改的稿件字数与第一轮存 在差异,也不需要补差价,只要是同一篇稿件即可。

如果您将文稿通过电子邮件发给 AJE([support@aje.com](mailto:support@aje.com))并要求确认字数,AJE 的客服 人员可以为您进行字数统计。

\*如果文档中只有部分文字需要处理,该如何提交?

请将不需要处理的部分明确标示出来,不过请以段落为单位。在您上传文档时,系统会 提示您是否有处理文档的特殊要求,在那里您可以选择"请忽略高亮的部分"或者"仅处理 高亮的部分"。温馨提示:未经处理的部分将不包含在编辑证书中。

\*如果输入了错误的字数范围怎么办?

AJE 的工作人员会在分配文稿给编辑前重新统计每份文档的字数。如果他们发现您的文 档字数超出了此前选择的范围,会通过邮件和您联系并沟通此问题。订单的完成时间将会根 据您的回复时间重新设定。如果您的文档字数少于订单提交时选择的范围,他们会自动将差 价退回到您的 AJE 账户中,并给您发出邮件通知。

注册个人账户(若已经有 AJE 账号,可直接登录):

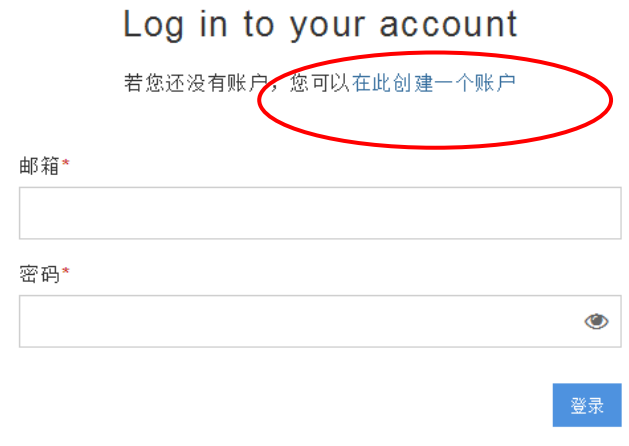

要求密码复位?

注册

点击"在此创建一个账户"

# Create your account

已经有账户了吗?请在此登录。

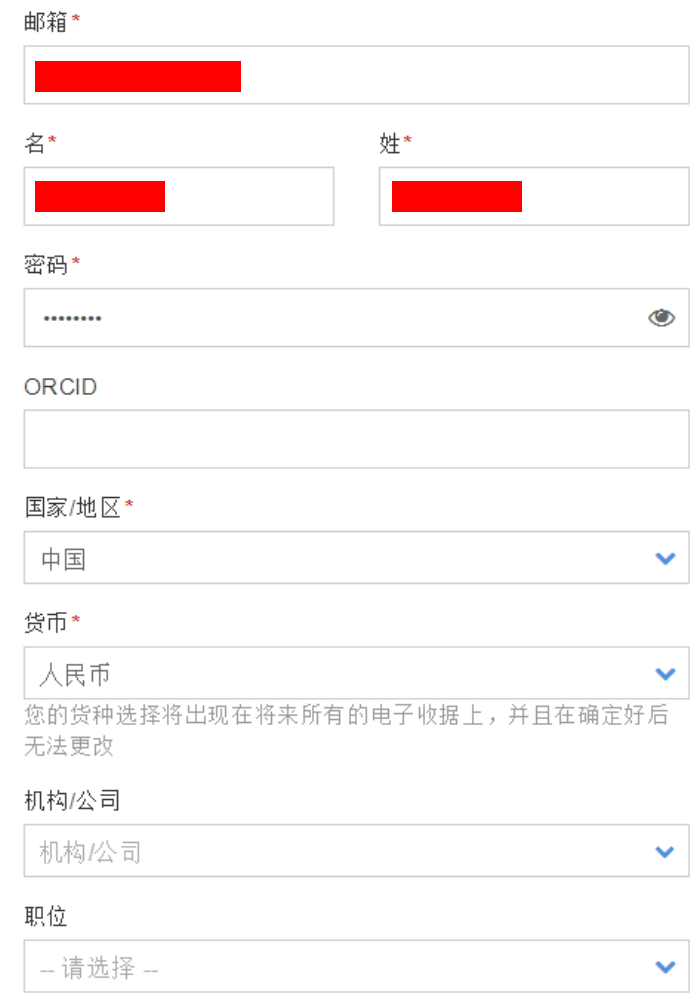

填写带\*的必填项后,点击"注册"

#### 填写文稿详情:

上传您的文件——选择文件(具体格式见下文指引)

添加特别说明——根据需求添加即可

添加参考文件——可上传领域内相关话题的文献,为润色人员提供文稿背景信息; 若没有参考文件,请洗择"否"

添加文章标题——注意该标题将出现在编辑证书上,订单完成后,将有机会自行修 改编辑证书的标题和作者姓名(对于无限次润色,每轮润色完成后,都会显示订单完成, 可修改标题和作者信息后下载编辑证书,每轮下载的证书编号一致)

英文风格——选择您将投稿的期刊所要求的英文类型,若无特殊要求则任选其一

项目研究领域——请参考 <https://www.aje.cn/about/areas-of-study/>,注意填写时的用词 要与所提供用词完全一致,才能被识别并显示出来,如注意区分"其他"和"其它"

右侧订单栏里,将自动出现 10%折扣优惠;若未出现,刷新页面或返回上一步;若 还是未出现,确认账号是否已绑定团体优惠码 **JNUBS10**

文稿详情

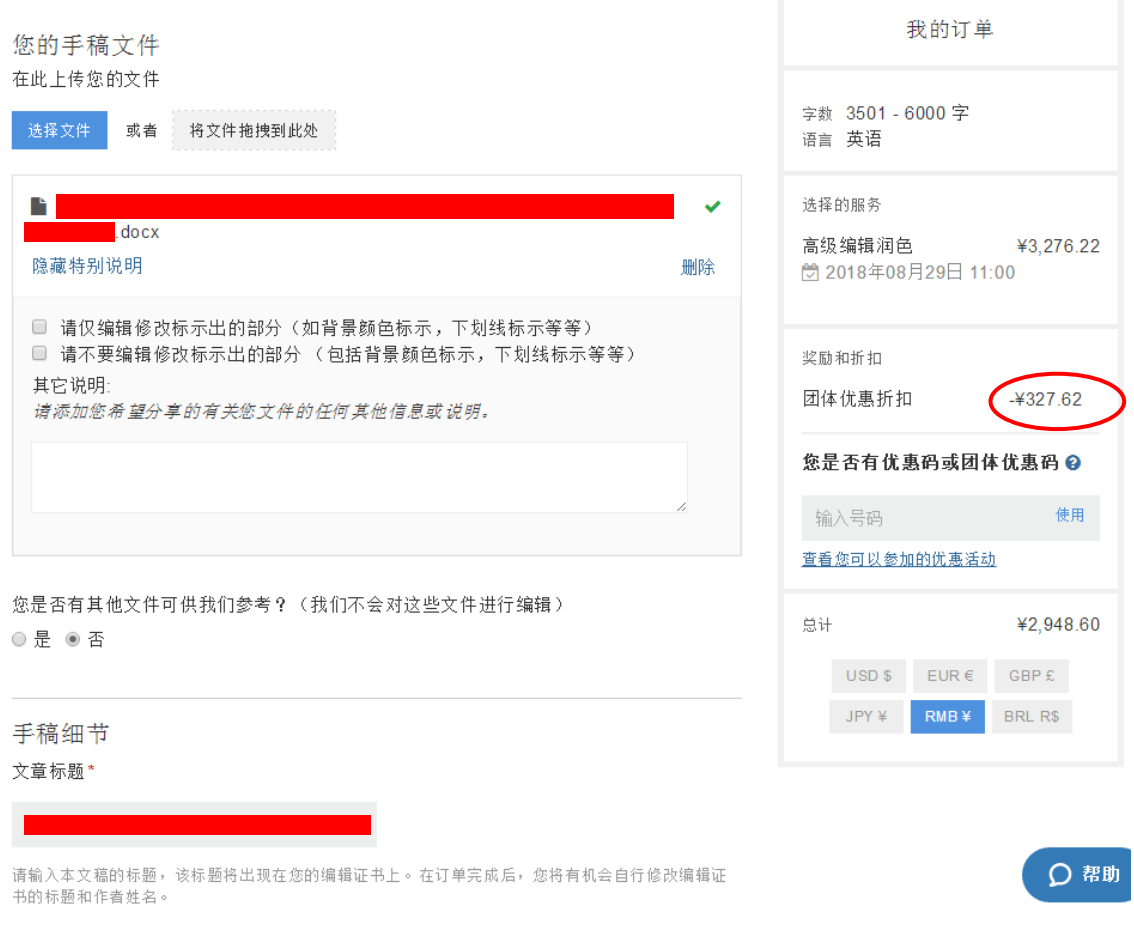

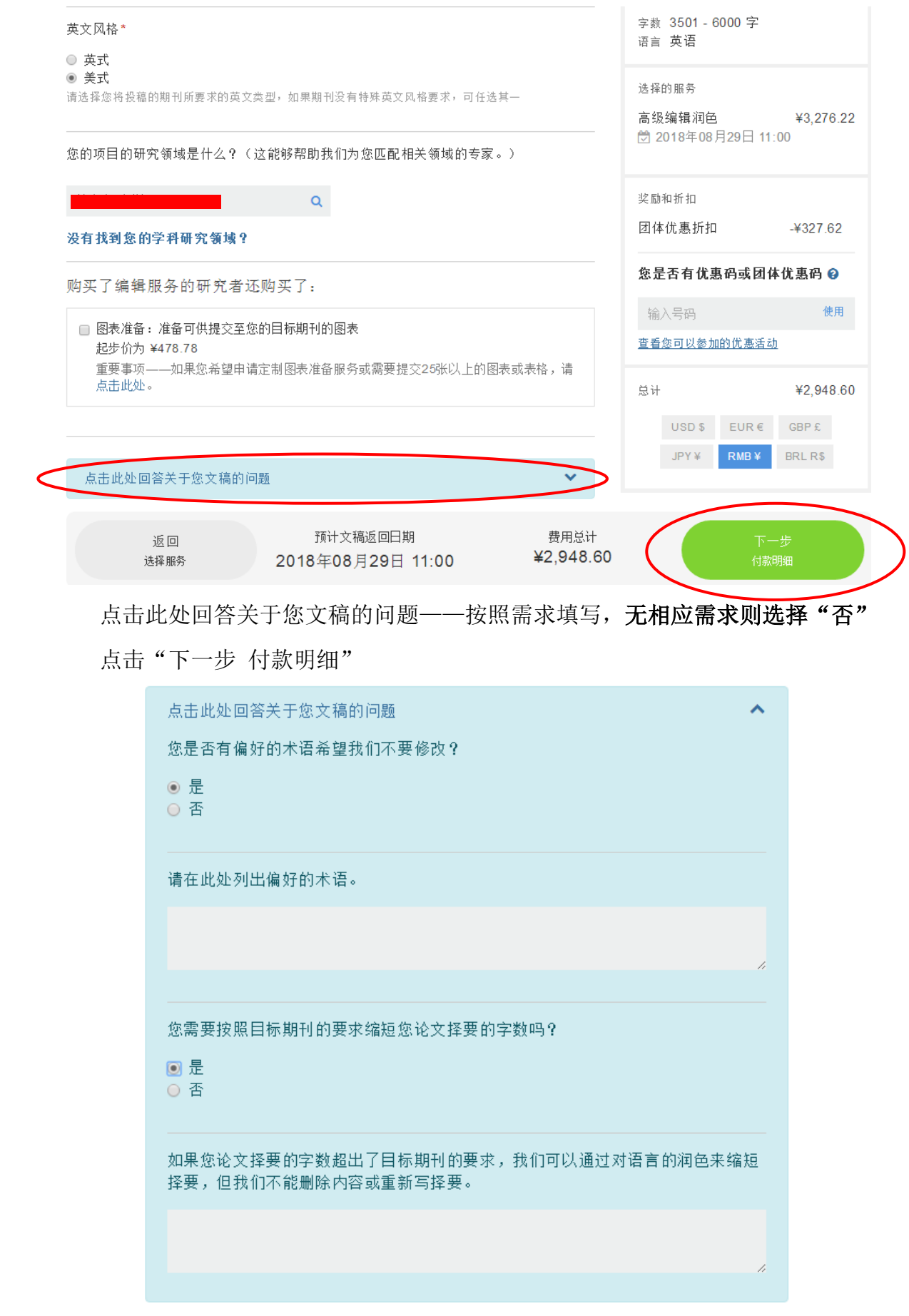

\*有关上传文档的格式:

可提交.doc、.docx、.rtf、.tex(LaTex 文件)格式的文件。其中,word 文档可自动保留修 改痕迹。

AJE 可以直接润色 LaTex 文稿, 只要您的文档不是通过专有软件如 Scientific Word 生成 的。如果您使用了专属软件来生成文稿,麻烦您先将文稿转化为通用的格式。AJE 获得 LaTex 文档相关的所有附属文件后,可以生成 PDF 文档来显示修改痕迹。在上传文档时,请这样操 作:(1)上传主文件(系统显示为需编辑的文件),请上传一份 LaTex (.tex)文件;(2)上传 附属文件(系统中显示为:不需编辑的文件,仅作参考用),请同时上传一份 PDF 格式的文 件, 以及与 LaTeX 相关的附属文件(例如: 图形、.sty、.cls、.bib、.pdf 等)。如果您有关于 修改 LaTex 文件的说明,也可以上传到这里;(3)如果您的 LaTeX 文档中有不需要润色的部 分,请注明这些不需要润色的部分。

\*润色服务中需要提交图表文件吗?

如果图表文件不大,AJE 建议提交包括图表的完整文档。如果图表很大,可能会影响上 传速度,您可以选择不上传图表,或者将图表上传到支持文件中。请将图表说明文字等需要 润色的部分包括在需要润色的文档中。

\*是否能在同一个订单中提交多个文稿?

每篇独立的文稿都应该单独提交一个订单服务。主文稿、投稿信以及给期刊评审的回复 信(关于本论文)可以提交到同一个订单中,但是两篇独立的文稿无法合并。唯一的特例是, AJE 允许在同一个订单中润色多篇摘要 (例如您参加学术会议需要提交多篇摘要)。

\*我提交了错误的文档,是否可以更换?

如果您发现提交了错误的文档,请尽快将正确的文档发给 AJE, AJE 会尽量为您替换。 如果在您替换时订单已经提交了很久或快到完成时间,这时可能无法替换文档,或者更换文 档会造成完成时间延后,请您谅解。

\*交稿时间包括节假日和周末吗?

一般而言,AJE 的高级编辑服务需要 6 个工作日,且服务时间不包括周末或法定节假日。 您提交文档后,系统里会显示交稿时间。AJE 在节假日不办公,交稿日期也将因此顺延。2018 年的放假时间(美国东部时间)为: 1 月 1 日、5 月 28 日、6 月 15 日、7 月 4 日、9 月 3 日、

10 月 4 日、11 月 22-23 日、12 月 24-25 日。在节假日到来前,AJE 会在您的个人帐号中发布 放假通知。

填写付款信息(使用济南大学公务卡付款):

请从以下选择其一, 以便进行下一步

请问您需要中国税务发票吗? ●是 ○否

是否需要中国税务发票——选择"是"

选择付款方式——银联卡,将带\*的内容填写完整。其中,发票种类选择"润色费";发 票寄送时间,选择"立即开具发票(2周内)",以免耽误您的公务卡报销;发票抬头,填 写"济南大学";纳税人识别号,填写"12370000495570899E"。

报销时仅需要发票和支付凭证,收据自行留存即可。收据信息填写完毕后,仍可在个人 账户中进行修改。

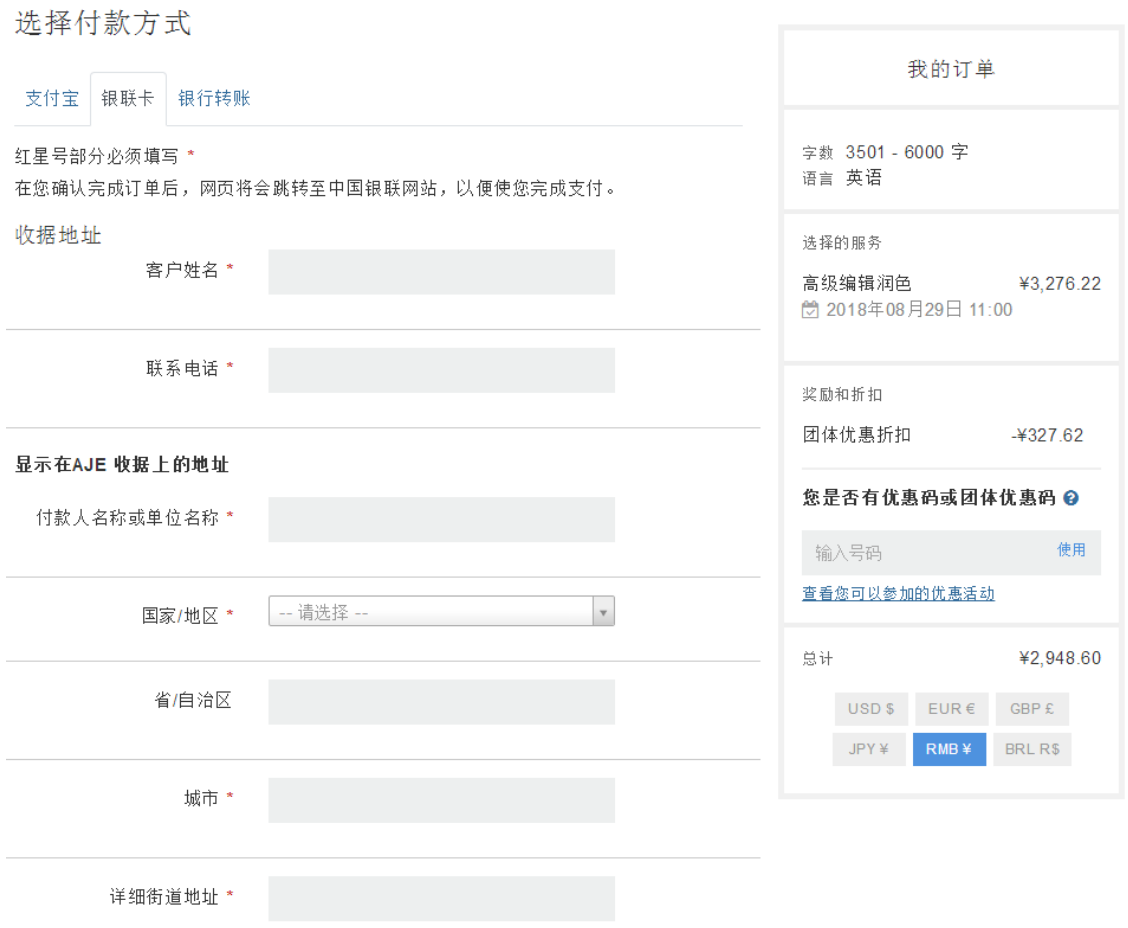

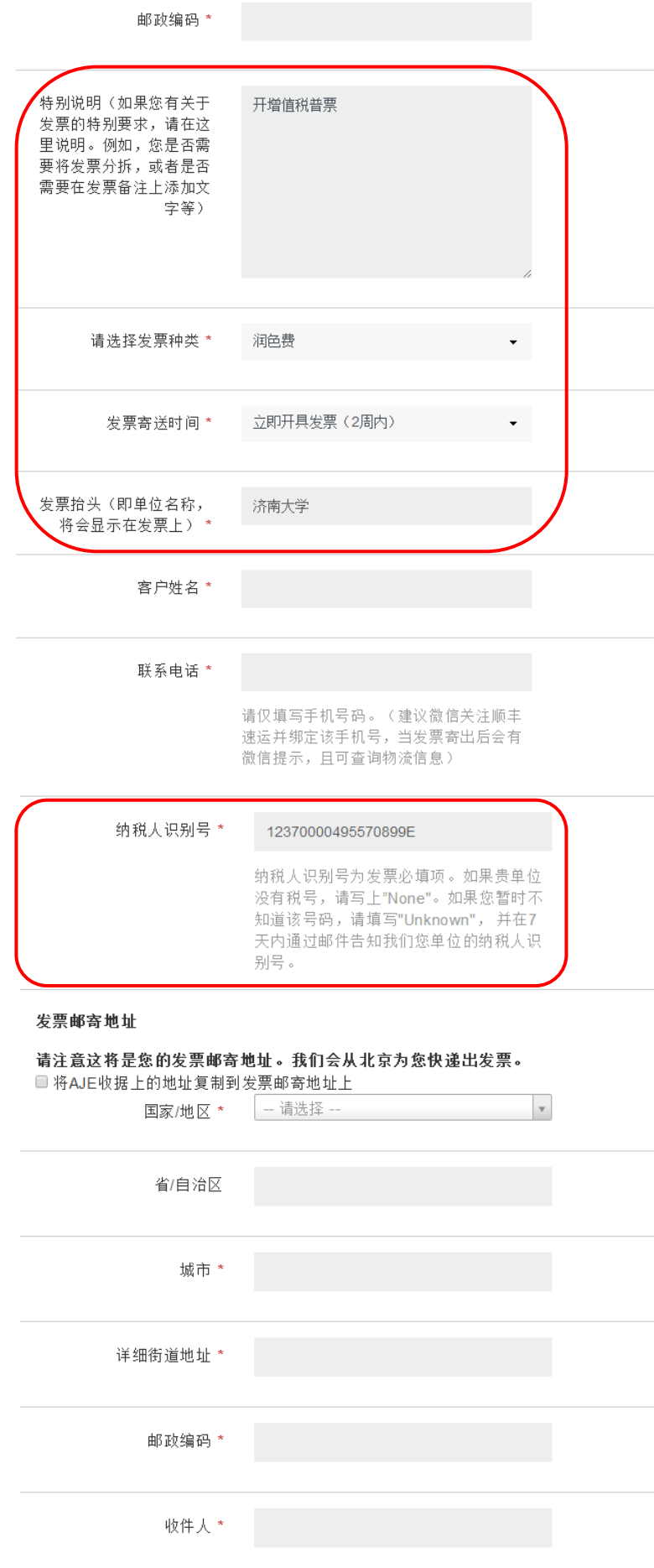

点击"提交文稿"

\*选择了错误的支付方式,如何取消订单?

如果您选择了错误的支付方式或输入了错误的发票、账单地址信息,您无须取消订单, 请联系 AJE 并告知正确的支付方式、发票或账单地址, AJE 会为您更换, 这样不会影响您的 文稿处理进程。如果您确实需要取消订单,请尽快联系客服,只要您通知及时,AJE 会尽量 为您取消订单。

\*为什么我的帐号没有发票或支付宝可选?

如果您在付款时无法看到发票选项,或者看不到支付宝、银联、微信等适合中国客户的 支付方式,那么请检查您的个人帐号中的"国家/地区"是否设置为"中国"。

\*发票何时通过什么方式邮寄?

AJE 在中国的合作伙伴中国国际图书贸易有限公司(国图公司)会最终为您提供税务发 票。国图公司将在您付款后两周内从北京为您快递出发票(使用顺丰快递)。关于如何查询发 票的寄送情况,请您微信关注顺丰速运并绑定手机号(您接收发票的手机号)。这样当发票寄 出时会有微信自动提示,且可直接查询发票寄送的物流信息。

\*我尚未收到发票,现在能更改发票信息吗?

如果您的发票信息填写有误,请通过邮件告诉 AJE(fapiao@aje.com)最新的正确信息。 在发票没有开出前(例如自付款后 1 周内), AJE 可以为您更换发票抬头、类型以及发票邮寄 信息。在和 fapiao@aje.com 联系时,请告诉对方您的订单编号、收据号码以及您的支付方式, 这将有利于对方查找您的订单。

\*我可以更换已经收到的发票吗?

受财务制度的限制,发票一经开出更换将十分麻烦,但是 AJE 会尽量帮助您。请您将现 有发票寄回给中图公司,以便他们为您重新开具。在发票开出后,每位客户最多允许更换发

票一次。并且,中图第二次邮寄更改后发票的快递费用将由客户到付。另外,发票开出30日 后将无法退换,请谅解。请和 fapiao@aje.com 联系以便获得发票邮寄的地址。

\*为什么发票上出现"鉴证咨询"的字样?

发票类型前加上"鉴证咨询"的字样,是 2018 年国家税务局针对发票内容新升级添加的 一个标识,所有升级的税控系统都会自动在发票内容前面添加固定的标签。请放心,这个不 会影响您的发票报销。如果您对此有疑问,请联系 fapiao@aje.com。

### 支付:

按照支付操作指引,填写公务卡相关信息即可。若未安装相关控件,点击安装即可。

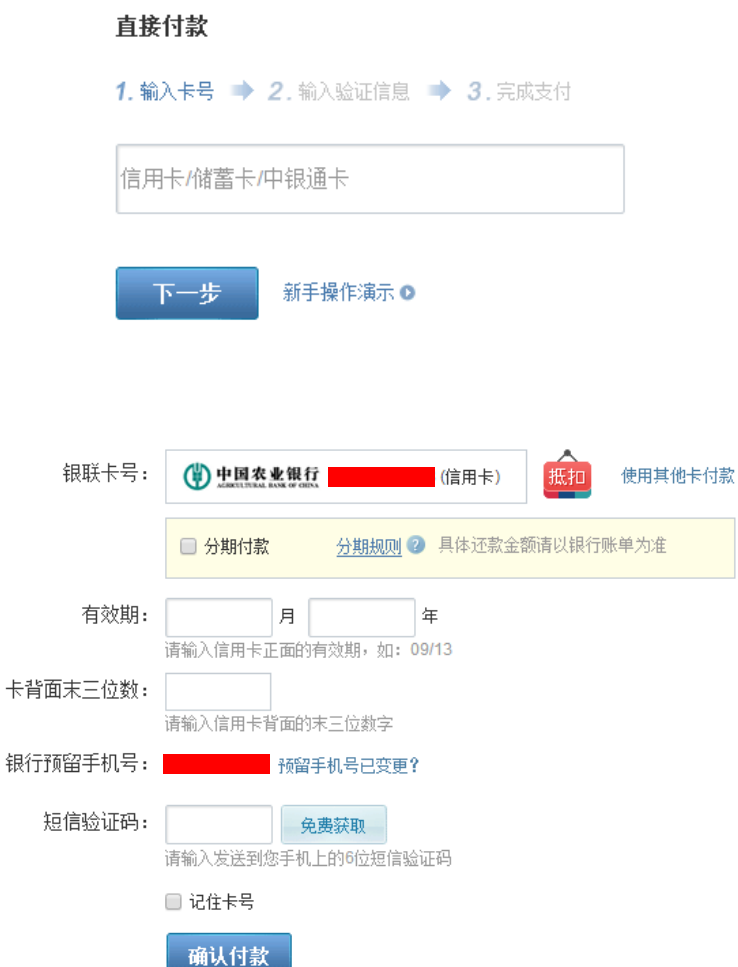

点击"确认付款",生成订单,文稿提交完成。

文稿提交完成后,您可以在个人帐号看到文稿状态,如果在编辑处理文稿过程中有任何 问题,AJE 会给您发邮件。与此同时,您也可以邮件联系 AJE(support@aje.com)。文稿润色 完成后,AJE 会给您发出通知邮件,您就可以登录帐号下载文稿和编辑证书了。

(3)报销操作指引

选择日常报销,在"办公用品"一栏中选择"其他"即可。

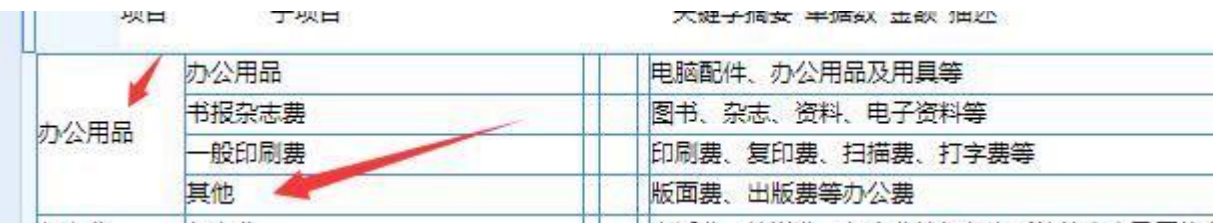

附 1 AJE 高级编辑润色服务报价及所需时间:

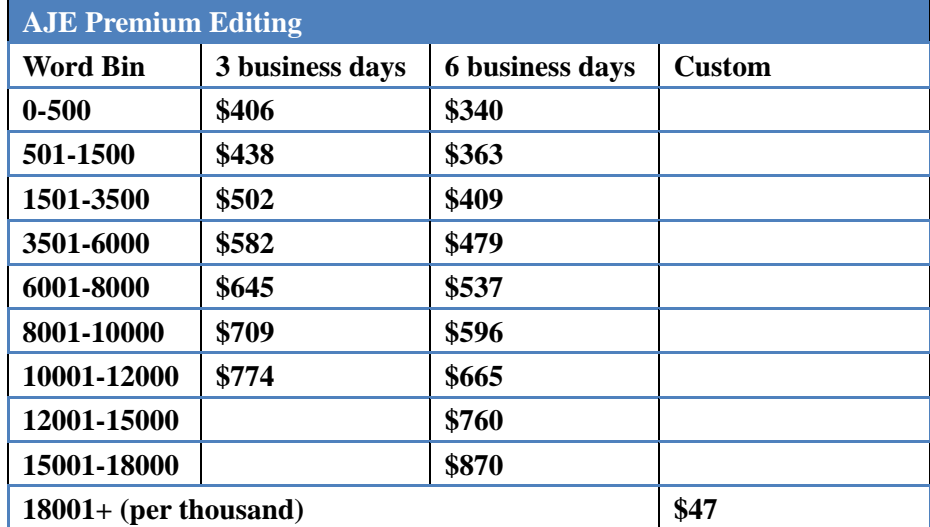

实时汇率查看网站 <https://openexchangerates.org/>

### 附 2 AJE 客服工作时间:

收到邮件后, AJE 会在 1 个工作日内为您回复。(1) 如果您的问题是关于发票的, 请发 送邮件至 [fapiao@aje.com](mailto:�뷢���ʼ���fapiao@a), AJE 的发票合作伙伴工作时间是: 周一至周五, 09:00 - 17:00 (北 京时间);(2) 如果您的问题是关于其他方面,请发送邮件至 support@aje.com, AJE 的客服 工作时间是:周一至周五,09:00 - 17:00(北京时间)以及 21:00 - 05:00(北京时间)。

您如果希望通过电话联系 AJE,英文电话客服工作时间:周一至周五,9:00-18:00 (美 国东部时间),美国总部电话:+1 (919) 704-4253

### 附 3 AJE 对常见问题的解答链接:

https://americanjournalexperts.zendesk.com/hc/zh-cn